# STUDENT AFFAIRS REMOTE EVENING SERVICES

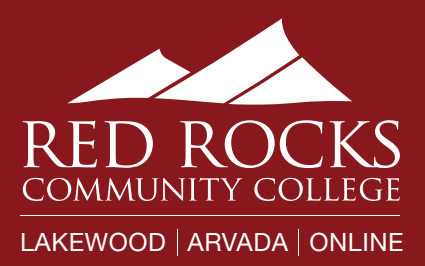

# WEDNESDAYS 5pm - 8pm

Accessibility Services | Admissions | Advising | Assessment Center | Career Success Center | Financial Aid First Year Experience | Inclusion and Diversity, LSAMP | International Student Services Student Health and Counseling | Student Records | TRIO SSS | Tutoring

#### Accessibility Services:

Taking appointments and drop-ins Call 303-914-6733 or join [Jean Kelly's zoom room](https://us02web.zoom.us/j/4374802292?pwd=ZlhBSnpxVEtZUDhKTSszcW9tcVFEdz09).

#### Admissions:

Virtual front desk [Click here](https://www.rrcc.edu/sites/default/files/u5342/How%20to%20access%20the%20virtual%20front%20desk%20in%20Navigate%20pdf_1.pdf) for step-by-step directions on how to access the virtual front desk in Navigate.

#### Advising:

Virtual front desk

[Click here](https://www.rrcc.edu/sites/default/files/u5342/How%20to%20access%20the%20virtual%20front%20desk%20in%20Navigate%20pdf_1.pdf) for step-by-step directions on how to access the virtual front desk in Navigate.

#### Assessment Center:

Taking appointments and drop-ins Call 303-914-6720 or email [Stan.Eigsti@rrcc.edu.](mailto:Stan.Eigsti%40rrcc.edu?subject=Appointment)

### Career Success Center:

Taking appointments [Click here](https://www.rrcc.edu/sites/default/files/u5342/How%20to%20access%20the%20virtual%20front%20desk%20in%20Navigate%20pdf_1.pdf) for step-by-step directions on how to access the virtual front desk in Navigate.

## Financial Aid:

Taking appointments

[Click here](https://www.rrcc.edu/sites/default/files/u5342/How%20to%20access%20and%20schedule%20an%20appointment%20using%20Navigate%20V3.pdf) for step-by-step directions on how to schedule an appointment in Navigate.

AND Virtual front desk [Click here](https://www.rrcc.edu/sites/default/files/u5342/How%20to%20access%20the%20virtual%20front%20desk%20in%20Navigate%20pdf_1.pdf) for step-by-step directions on how to access the virtual front desk in Navigate.

#### First Year Experience:

Taking appointments Call 303-914-6176 or email [Dana.Kobold@rrcc.edu](mailto:Dana.Kobold%40rrcc.edu?subject=Appointment).

### Inclusion and Diversity, LSAMP:

Taking appointments Call 303-914- 6406 or email [Janet.Stomberg@rrcc.edu](mailto:Janet.Stomberg%40rrcc.edu?subject=Appointment). Call 303-914- 6178 or email [Lorely.Sanchez@rrcc.edu.](mailto:Lorely.Sanchez%40rrcc.edu?subject=Appointment)

### International Student Services:

Taking appointments and Drop-ins Call 303-914-6416 or schedule an appointment through Navigate. [Click here](https://www.rrcc.edu/sites/default/files/u5342/How%20to%20access%20and%20schedule%20an%20appointment%20using%20Navigate%20V3.pdf) for step-by-step directions on how to schedule an appointment in Navigate.

### Student Health and Counseling:

Taking appointments Call 303-914-6070 or email [Ginger.Stewart@rrcc.edu.](mailto:Ginger.Stewart%40rrcc.edu?subject=Appointment)

#### Student Records:

Virtual front desk

[Click here](https://www.rrcc.edu/sites/default/files/u5342/How%20to%20access%20the%20virtual%20front%20desk%20in%20Navigate%20pdf_1.pdf) for step-by-step directions on how to access the virtual front desk in Navigate.

#### TRIO SSS:

Taking appointments Call 303-914-9792 or email [RRCC.TRIOSSS@rrcc.edu](mailto:RRCC.TRIOSSS%40rrcc.edu?subject=Appointment).

#### AND Virtual front desk

[Click here](https://www.rrcc.edu/sites/default/files/u5342/How%20to%20access%20the%20virtual%20front%20desk%20in%20Navigate%20pdf_1.pdf) for step-by-step directions on how to access the virtual front desk in Navigate.

### Tutoring:

#### 24/7 Online Tutoring (TutorMe)

Students can work with a live tutor and receive help with homework assignments and other coursework, in a variety of academic subjects. This service allows students to meet with a qualified tutor using audio/video conferencing, text chat, screen sharing, document upload, and a shared whiteboard space. Students can also review recordings of their sessions, afterwards, in order to assist with their learning process. [Click here](https://www.rrcc.edu/sites/default/files/u2738/TutorMe%20D2L%20Student%20Guide.pdf) for instructions to get started.

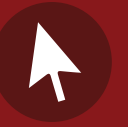

For more details, visit

[rrcc.formstack.com/forms/student\\_affairs\\_wednesday\\_hours](https://rrcc.formstack.com/forms/student_affairs_wednesday_hours)